# LVQ PAK

# The

# Learning Vector Quantization Program Package

Version - April 

Prepared by the LVQ Programming Team of the Helsinki University of Technology Laboratory of Computer and Information Science Rakenta janaukio C SF  Espoo

Copyright  $\odot$ 1991-1995 by

Teuvo Kohonen Jussi Hynninen Jari Kangas Jorma Laaksonen Kari Torkkola

# **Contents**

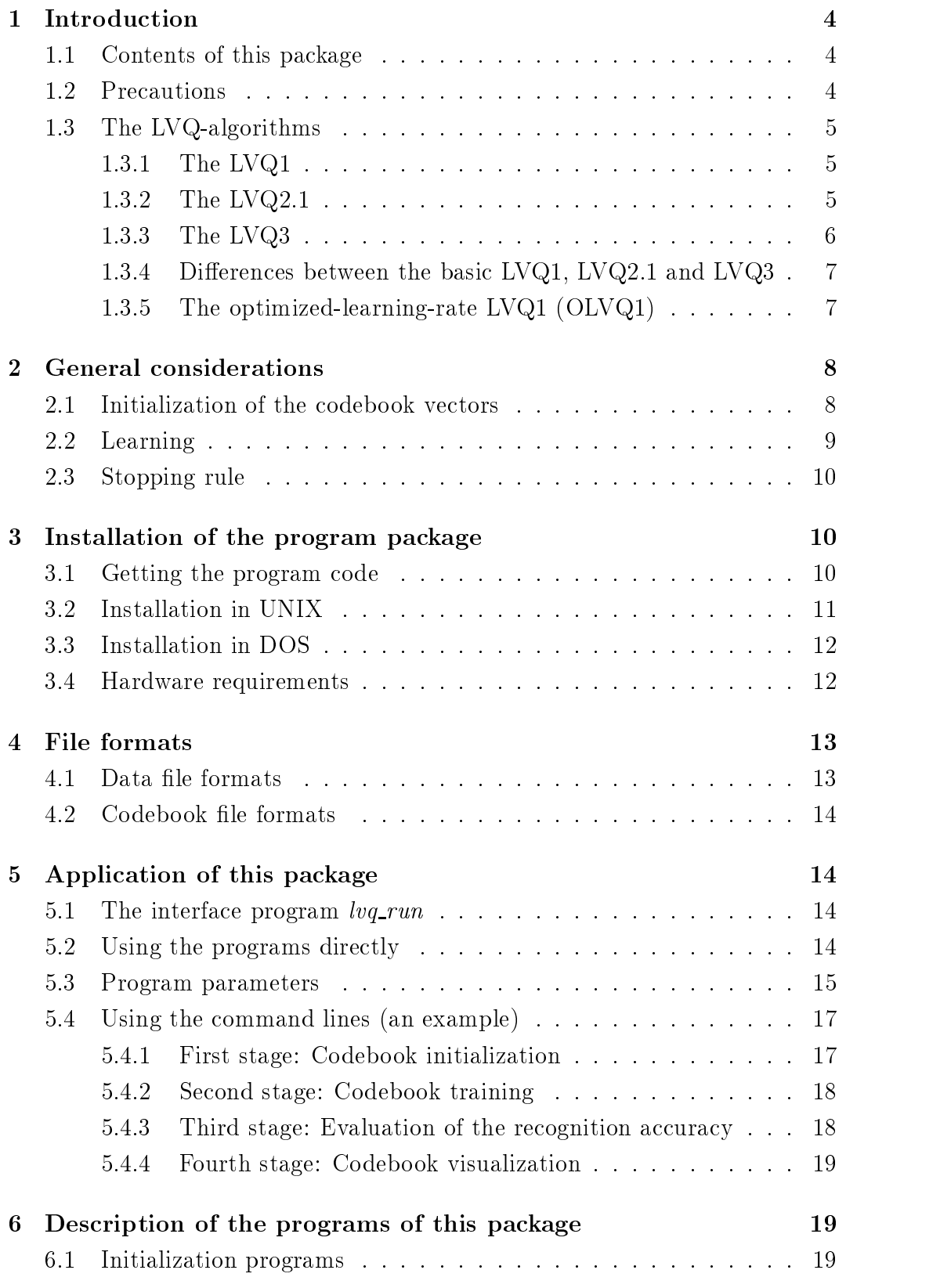

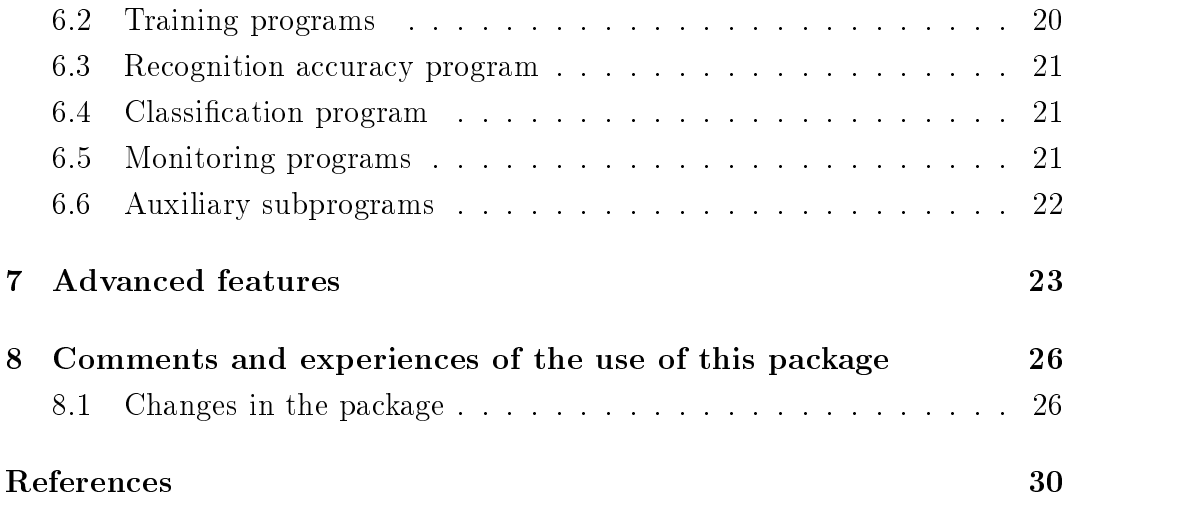

## Introduction

## 1.1 Contents of this package

— of package at hand, I first to ear if — i g— tter, to did and mended to ear the lier versions, developed to attack large problems. The most important of them is the possibility to read data files in pieces (see Section 7).

This package contains all programs necessary for the correct application of certain LVQ (Learning Vector Quantization) algorithms in an arbitrary statistical classification or pattern recognition task, as well as a program for the monitoring of the codebook vectors at any time during the learning process Kohonen etal -- Kohonen --

## NEW BOOK:

Complete description with over literature references of the SOM Self Organizing Map) and LVQ algorithms can be found in the recently published book Kohonen: Self-Organizing Maps (Springer Series in Information Sciences, Vol -- pp

To this package four options of the algorithms, the LVQ1 (as described in Kohonen --b the LVQ as specied eg in Kohonen --a and Kohonen --c the LVQ 
as described in Kohonen --b and the OLVQ  $\mathbf{M}$  is a selected between selected between selected been selected by the selected between selected by the selected by the selected by the selected by the selected by the selected by the selected by the selected by th

**NOTE:** This program package is copyrighted in the sense that it may be used freely for scientific purposes. However, the package as a whole, or parts thereof, cannot be included or used in any commercial application without written permission granted by its producents. No programs contained in this package may be copied for commercial distribution

This program package is distributed in the hope that it will be useful, but without any warranty. No author or distributor accepts responsibility to anyone for the consequences of using it or for whether it serves any particular purpose or works at all, unless he says so in writing.

#### 1.2 Precautions

Few traditional 'neural network' algorithms have been meant to directly operate on raw data, such as pixels of an image, or samples of speech waveforms picked up from the time domain Most pattern recognition tasks are preceded by a preprocessing transformation that extracts invariant features from the raw data, such as spectral components of acoustical signals, or elements of co-occurrence matrices of pixels. Selection of a proper preprocessing transformation for a particular task usually requires careful consideration and no general rules can be given here. It is cautioned that if this LVQ-package is used for benchmarking against other methods a proper preprocessing should always be used

In performing statistical experiments, a separate data set for training, and another separate data set for testing must be used. If the number of required learning steps is bigger than the number of training samples available, the samples must be used reiteratively in training either in a cyclical or in a randomly-sampled order.

#### 1.3 The LVQ-algorithms

### $1.3.1$  The LVQ1

Assume that a number of 'codebook vectors'  $m_i$  (free parameter vectors) are placed into the input space to approximate various domains of the input vector  $x$  by their quantized values. Usually several codebook vectors are assigned to each class of  $x$  values, and  $x$  is then decided to belong to the same class to which the nearest  $m_i$  belongs. Let

$$
c = \arg\min_{i} \{ ||x - m_i|| \} \tag{1}
$$

define the nearest  $m_i$  to x, denoted by  $m_c$ .

Values for the  $m_i$  that approximately minimize the misclassification errors in the above nearest-neighbor classification can be found as asymptotic values in the following learning process. Let  $x(t)$  be a sample of input and let the  $m_i(t)$  represent sequences of the  $m_i$  in the discrete-time domain. Starting with properly defined initial values (cf. Sec. 2.1), the following equations define the basic LVQ1 process:

$$
m_c(t+1) = m_c(t) + \alpha(t)[x(t) - m_c(t)]
$$
  
if  $x$  and  $m_c$  belong to the same class,  

$$
m_c(t+1) = m_c(t) - \alpha(t)[x(t) - m_c(t)]
$$
  
if  $x$  and  $m_c$  belong to different classes,  

$$
m_i(t+1) = m_i(t) \text{ for } i \neq c.
$$
 (2)

 $f \sim \frac{1}{2}$  ,  $\frac{1}{2}$  ,  $\$ time In the above basic LVQ in the above basic LVQ in the showledge that  $\sim$  showledge that  $\sim$ smaller than  $0.1$ ; linear decrease in time is used in this package. In Version 3.1 it is possible to use also an inverse-time type function (see Section 5.3). (In the optimized LV cf Sec is the Charles of Charles and the second values of  $\mu$ 

### $1.3.2$  The LVQ2.1

The classification decision in this algorithm is identical with that of the  $LVO1$ . In learning, however, two codebook vectors,  $m_i$  and  $m_j$  that are the nearest neighbors to  $x$ , are now updated simultaneously. One of them must belong to the correct class and the other to a wrong class, respectively. Moreover,  $x$ must fall into a zone of values called 'window', which is defined around the midplane of  $m_i$  and  $m_j$ . Assume that  $d_i$  and  $d_j$  are the Euclidean distances of x from  $m_i$  and  $m_j$ , respectively; then x is defined to fall in a 'window' of relative width <sup>w</sup> if

$$
\min(\frac{d_i}{d_j}, \frac{d_j}{d_i}) \ge s, \text{ where } s = \frac{1-w}{1+w}.\tag{3}
$$

A relative 'window' width  $w$  of 0.2 to 0.3 is recommendable.

Algorithm

$$
m_i(t+1) = m_i(t) - \alpha(t)[x(t) - m_i(t)],
$$
  
\n
$$
m_j(t+1) = m_j(t) + \alpha(t)[x(t) - m_j(t)],
$$
\n(4)

where  $m_i$  and  $m_j$  are the two closest codebook vectors to x, whereby x and  $m_j$ belong to the same class  $\mu$  minute  $\mu$  and  $\mu$   $\mu$  and  $\mu$   $\mu$ tively. Furthermore  $x$  must fall into the 'window'.

### $1.3.3$  The LVQ3

The LVQ2 algorithm was based on the idea of  $\mathit{differential}$  is hifting the decision borders towards the Bayes limits while no attention was paid to what might happen to the location of the  $m_i$  in the long run if this process were continued. Therefore it seems necessary to include corrections that ensure that the  $m_i$ continue approximating the class distributions at least roughly Combining these ideas, we now obtain an improved algorithm that may be called  $\text{LVQ3}:$ 

$$
m_i(t+1) = m_i(t) - \alpha(t)[x(t) - m_i(t)],
$$
  
\n
$$
m_i(t+1) = m_i(t) + \alpha(t)[x(t) - m_i(t)],
$$

where  $m_i$  and  $m_j$  are the two closest codebook vectors to x, whereby <sup>x</sup> and mj belong to the same class while <sup>x</sup> and mi belong to di er ent classes, respectively; furthermore  $x$  must fall into the 'window':

$$
m_k(t+1) = m_k(t) + \epsilon \alpha(t)[x(t) - m_k(t)], \qquad (5)
$$

for  $k \in \{i, j\}$ , if  $x, m_i$ , and  $m_j$  belong to the same class.

In a series of experiments, applicable values of  $\epsilon$  between 0.1 and 0.5 were found. The optimal value of  $\epsilon$  seems to depend on the size of the window, being smaller for narrower windows. This algorithm seems to be self-stabilizing, i.e., the optimal placement of the  $m_i$  does not change in continual learning.

#### $1.3.4$ Differences between the basic LVQ1, LVQ2.1 and LVQ3

The three options for the LVQ-algorithms, namely, the LVQ1, the LVQ2.1 and the LVQ3 chosen to this package, yield almost similar accuracies, although a di erent philosophy underlies each The LVQ and the LVQ dene a more robust process, whereby the codebook vectors assume stationary values even after extended learning periods. For the LVQ1 the learning rate can approximately be optimized for quick convergence (as shown in Sec.  $1.3.5$ ). In the  $LVQ2.1$ , the relative distances of the codebook vectors from the class borders are optimized whereas there is no guarantee for the codebook vectors being placed optimally to describe the forms of the class borders. Therefore the LVQ should only be used in a di erential fashion using a small value of learning rate and a relatively low number of training steps

### 1.3.5 The optimized-learning-rate LVQ1  $(OLVQ1)$

The basic LVQ1 algorithm is now modified in such a way that an individual learning rate -it is assigned to each mi We then get the following discrete time learning process. Let c be defined by Eq.  $(1)$ . Then

$$
m_c(t+1) = m_c(t) + \alpha_c(t)[x(t) - m_c(t)]
$$
  
if *x* is classified correctly,  

$$
m_c(t+1) = m_c(t) - \alpha_c(t)[x(t) - m_c(t)]
$$
 (6)  
if the classification of *x* is incorrect,  

$$
m_i(t+1) = m_i(t) \text{ for } i \neq c.
$$

Next we address the problem of whether the -i t can be determined optimally for fastest possible convergence of  $(6)$ . If we express  $(6)$  in the form

$$
m_c(t+1) = [1 - s(t)\alpha_c(t)]m_c(t) + s(t)\alpha_c(t)x(t)
$$
\n(7)

where  $s(t) = \pm 1$  if the classification is correct and  $s(t) = \pm 1$  if the classification is wrong, we first directly see that  $m_c(t)$  is statistically independent of  $x(t)$ . It may also be obvious that the statistical accuracy of the learned codebook vector values is optimal if the economic times of the economic times of the corrections made at distance  $\mathbb{I}$ when referring to the end of the learning period, are of equal weight. Notice that  $m_c(t+1)$  contains a "trace" from  $x(t)$  through the last term in (7), and traces from the earlier  $x(t)$ ,  $t = 1, 2, ..., t-1$  through  $m_c(t)$ . The (absolute) the contract trace from the last trace from the factor of the factor of the factor of the factor of  $\{1,1,1\}$ for instance, the trace from  $x(t-1)$  is scaled down by  $[1-s(t)\alpha_c(t)] \cdot \alpha_c(t-1)$ . Now we first stipulate that these two scalings must be identical:

$$
\alpha_c(t) = [1 - s(t)\alpha_c(t)]\alpha_c(t-1) \quad . \tag{8}
$$

If this condition is then made to hold for all  $t$ , by induction it can be shown that the "traces" collected up to time t from all the earlier x will be scaled down by an equal amount at the end and thus the optimal values of -it are determined by the recursion

$$
\alpha_c(t) = \frac{\alpha_c(t-1)}{1 + s(t)\alpha_c(t-1)} \quad . \tag{9}
$$

Any user of the LVQ PAK can easily become convinced about that - really provides for fast convergence. A precaution must be made, however: since -quality is the case it is especially increased in portal it is especially increased that it does not rise above above above that it is the value 1; the learning program  $\partial \nu q_1$  in this package is even more restrictive, it as first above its initial value its initial value with the contract first computer provision that the compu initial values of the -<sup>i</sup> can be selected rather high say whereby learning is significantly speeded up, especially in the beginning, and the  $m_i$  quickly find their approximate asymptotic values

It must be warned too that - is not applicable to the LVQ since thereby ie only the average would not decrease and the process would not decrease would not the process would not converg

#### $\overline{2}$ General considerations

In the LVQ algorithms, vector quantization is not used to approximate to density functions of the class samples described eg in Makhoul et al but to directly define the class borders according to the nearest-neighbor rule. The accuracy achievable in any classification task to which the LVQ algorithms are applied and the time needed for learning depend on the following factors

- an approximately optimal number of codebook vectors assigned to each class and their initial values
- $\bullet\,$  the detailed algorithm, a proper learning rate applied during the steps,  $\,$ and a proper criterion for the stopping of learning

#### 2.1 Initialization of the codebook vectors

In many practical applications such as speech recognition, even when the a priori probabilities for the samples falling in di erent classes are very di erent a very good strategy already is to start with the same number of codebook vectors in each class An upper limit to the total number of codebook vectors is set by the restricted recognition time and computing power available

Since the class borders are represented piecewise linearly by segments of mid planes between codebook vectors of neighboring classes borders of the so called Voronoi tessellations), it may seem to be an even better strategy for optimal approximation of the borders that the average distances between the adjacent codebook vectors (which depend on their numbers per class) should be the same on both sides of the borders Then at least if the class distribu tions were symmetric, this would mean that the average shortest distances of the codebook vectors or alternatively the medians of the shortest distances should be the same in every class. Because the final placement of the codebook vectors is not known until at the end of the learning process their distances and thus their optimal numbers cannot be determined before that. This kind of assignment of the codebook vectors to the various classes can therefore only be made iteratively, for which there is a provision (program named *balance*) in this package

Once the tentative numbers of the codebook vectors for each class have been fixed, for their initial values one can use first samples of the real training data picked up from the respective classes Since the codebook vectors should always remain inside the respective class domains for the above initial values too one can only accept samples that are not misclassified. In other words, a sample is first tentatively classified against all the other samples in the training set, for instance by the k-nearest-neighbor (KNN) method, and accepted for a possible initial value only if this tentative classification is the same as the class identifier of the sample. (In the learning algorithm itself, however, no samples must be excluded; they are thereby applied independent of whether they fall on the correct side of the class border or not

In the program *balance*, the medians of the shortest distances between the initial codebook vectors of each class are first computed. If the distances turn out to be very di erent for the di erent classes new codebook vectors may be added to or old ones deleted from the deviating classes and a tentative training cycle based on the optimized-learning-rate  $LVO1$  algorithm (cf. Sec. 1.3.5) is run once. This procedure can be iterated a few times. (The exact numbers of codebook vectors are not critical the shortest distances may di er by a factor of, say, 2 but not significantly more.)

For good piecewise linear approximation of the borders, the medians of the shortest distances between the codebook vectors should also be somewhat smaller than the standard deviations  $($  = square roots of variances) of the input samples in all the respective classes. These figures are displayed by the program mindist for checking

#### 2.2 Learning

It is recommended that learning be always started with the optimized LVQ algorithm (cf. Sec.  $1.3.5$ ), which has very fast convergence; its asymptotic recognition accuracy will be achieved after a number of learning steps that is about 30 to 50 times the total number of codebook vectors. If the initial learning period, as described in Sec.  $2.1$ , is included in the initialization of the codebook vectors, the optimized  $LVQ1$  algorithm can be continued from those codebook vector values that have been obtained in the initialization phase

Often the optimized LVQ1 learning phase alone may be sufficient for practical applications especially if the learning time is critical However in an attempt to improve recognition accuracy, one may continue with either the basic  $LVQ1$ , the LVQ2.1 or the LVQ3, using a low initial value of learning rate, which is then the same for all the classes

#### 2.3 Stopping rule

It often happens that the neural-network algorithms 'overlearn'; i.e., when learning and test phases are alternated, the recognition accuracy is first improved until an optimum is reached; after that, when learning is continued, the accuracy starts to decrease slowly A possible explanation in the present case is that when the codebook vectors become very specifically tuned to the training data the ability of the algorithm to generalize for new data su ers from that. It is therefore necessary to stop the learning process after some 'optimal' number of steps, say, 50 to 200 times the total number of the codebook vectors (depending on particular algorithm and learning rate). Such a stopping rule can only be found by experience, and it also depends on the input data.

Let us recall that the optimized-learning-rate LVQ1 may generally be stopped after a number of steps that is 30 to 50 times the number of codebook vectors (c.f. Sec. 2.2).

## 3 Installation of the program package

In the implementation of the LVQ programs we have tried to use as simple a code as possible Therefore the programs are supposed to compile in various machines without any specific modifications made on the code. All programs have been written in ANSI C

No graphics are included in this package so that the programs may be run equally well in all computers ranging from PC:s to Cray supercomputers. The monitoring program sammon generates a list of coordinates of points (and an encapsulated postscript code for visual inspection).

#### $3.1$ Getting the program code

The latest version – currently Version  $3.1$  – of the *lvg-pak*-program package is available for anonymous ftp user at the Internet ftp-site *cochlea.hut.fi* --- All programs and this documentation are stored in the direc tory  $\text{pub}/\text{lvq\_pak}$ . The files are in multiple formats to ease their downloading and compiling

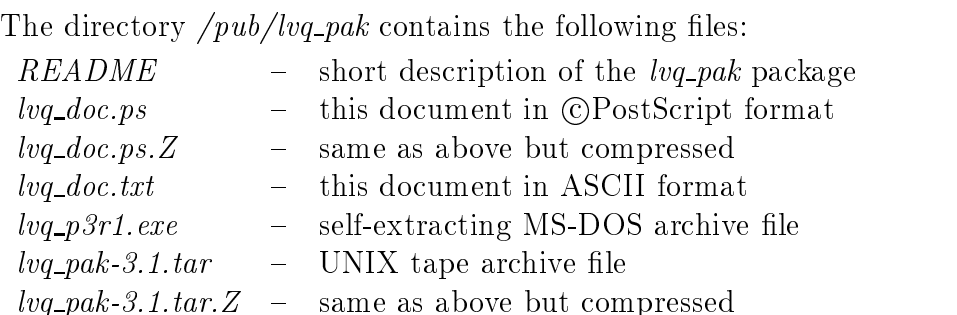

 $q_{-l}$ 

An example of FTP access is given below

```
unix > ftp cochlea.hut.fi (or 130.233.168.48)
Name: anonymous
Password: < your email address >
ftp> cd /pub/lvq_pak
ftp binary
ftp get lvq pak-3.1.tar.Zftp quit
unix
```
#### $3.2$ Installation in UNIX

The archive le lvq pak-tarZ is intended to be used when installing lvq pak in the local systems in the late the uncompressed to give the late to get the letters. If your system doesn't support the BSD *compress* utility, you may download the uncompressed file directly.

The tar archive contains the source code files, makefiles, and example data sets of the package all in one subdirectory called lvq pak- In order to create the subdirectory and extract all the files you should use the command  $tar xovf$ lvq pak- The switches of tar unfortunately vary so you may need omit the  $'o'.$ 

The package contains a makefile called makefile unix for compilation in UNIX systems. Before executing the *make* command, it has to be copied to the name *makefile.* The file, *makefile unix*, should work as such in most systems.

We have written the source code for an ANSI standard C compiler and environ ment. If the cc compiler of your system doesn't fulfill these requirements, we recommend you to port the public domain GNU gcc compiler in your computer When using  $qcc$ , the makefile macro definition  $CC=cc$  has to be changed accordingly to  $CC = \text{gcc}$ . The *makefile* also contains some other platform specific definitions, like optimizer and linker switches, that may need to be revised.

In order to summarize, the installation procedure is as follows:

uncompress la partie de la compressione de la compressione de la compressione de la compressione de la compressione de la compressione de la compressione de la compressione de la compressione de la compressione de la compr

tar xovf lvar i lande beste beste beste beste beste beste beste beste beste beste beste beste beste beste bes

code la companya la code la code la code de la code de la code de la code de la code de la code de la code de  $>$  cp makefile unix makefile  $> make$ 

After a successful make of the executables you may test them by executing

 $>$  make example

which performs the commands as listed in section "5.4 Using the command lines (an example)".

#### 3.3 Installation in DOS

The archive less is  $\gamma$  p-p is intended when installed when installed when installing is  $\gamma$  paking the used when MSDOS computers It is a selfextracting packed archive compatible with the public domain lha utility. If your system supports UNIX tar archiving and compress le compressing utilities you may as well use lvq pak-tar and lvq pak-tarZ archives

The lvq p-rexe archive contains the source code les makeles and example data sets of the package all in one subdirectory called lvq pak-r In order to create the subdirectory and extract all the files simply use the command  $\mathbf{r}$  is a positive point of  $\mathbf{r}$ 

The package contains a makefile called *makefile. dos* for building up the object files. Before using the make command, makefile dos has to be copied to the name *makefile*. It is intended to be used with the Borland Make Version 3.6 and the Borland  $C++$  compiler Version 3.1, and may need to be revised if used with other compilation tools. Even with Borland C you may want to set some compiler switches, e.g., floating point options, according to your hardware.

In order to summarize, the installation procedure is as follows:

```
\mathcal{L} and \mathcal{L} proposed by \mathcal{L}
```

```
code la companya pake a construction of the construction of the construction of the construction of the construction of the construction of the construction of the construction of the construction of the construction of th
```
- $>$  copy makefile dos makefile
- 

After a successful make of the executables, you may test them by executing

```
> make example
```
which performs the commands as listed in section "5.4 Using the command lines (an example)".

## 3.4 Hardware requirements

The archive files are about 270 kbytes in size, whereas the extracted files take about 750 kbytes. When compiled and linked in MS-DOS, the executables are about 65 kbytes each. It is recommended to have at least 640 kbytes RAM. when using  $\log-pak$  in MS-DOS.

## File formats

All data files (input vectors and codebooks) are stored as ASCII files for their easy editing and checking. The files that contain training data and test data are formally similar, and can be used interchangeably.

#### 4.1 Data file formats

The input data is stored in ASCII-form as a list of entries, one line being reserved for each vectorial sample. Each line consists of  $n$  floating-point numbers followed by the class label (that can be any string). The first line of the file is reserved for status knowledge of the entries; in the present version it is used to define the dimensionality of the data vector. The data files can contain comment lines that begin with  $\mathcal{H}$ , and are ignored.

The program *classify* can read unlabeled data vectors. So in these data files the class label can be ignored (the program *classify* can read also previously labeled data vectors). In all other cases the input data vectors must have labels

If some components of some data vectors are missing due to data collection failures or any other reason) those components should be marked with  $x$ (replacing the numerical value). For example, a part of a 5-dimensional data file might look like:

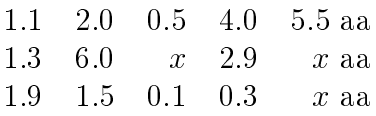

When vector distances are calculated for winner detection and when codebook vectors are modified, the components marked with  $x$  are ignored (see Section  $7).$ 

An example: Consider a hypothetical data file  $exam.dat$  that represents shades of colors in a three-component form. This file contains four samples, each one comprising a threedimensional data vector The dimensionality of the vectors is given on the first line.) The labels can be any strings; here 'yellow' and 'red' are the names of the classes The second line and the fth line are comment lines that are ignored while reading the file.

 $exam.dat:$ 

```
# First the yellow entries
181.0 196.0
               17.0 yellow
251.0 217.0 49.0
                      yellow
 Then the red entries
248.0 119.0
              110.0 red
```
#### 4.2 Codebook file formats

The codebook vectors are stored in ASCII-form. The format of the entries is similar to that used in the input data files.

An example: The codebook file *code.dat* contains two codebook vectors that approximate to the samples of the  $exam.dat$  file, one codebook vector being assigned to each class

 $code.data$ :

3 224.2 209.0 36.8 yellow 232.2 94.2 red

## Application of this package

#### 5.1 The interface program  $\log_{10}$

The easiest way to use the *lvq pak*-programs is to run them through the  $\mu$ *vq\_run* interface program, whereby no separate command lines are needed. The *lvq\_run* interactively asks the user about the needed parameters and takes care of running the recommended subprograms in the correct order. Therefore it is advised that the user should first use the  $\log_{10}$  to learn the procedures, even if he or she intends to apply the subprograms directly later on

## 5.2 Using the programs directly

It is also possible to run each of the subprograms contained in this package separately and directly from the console using command lines defined in Sec 6. The user should, however, take care of that the programs are then run in the correct order: first proper initialization, then training, and then tests; and that correct parameters are given (correspondence of the input and output files of subsequent programs is particularly important). Direct use facilitates, e.g., combined application of learning algorithms

Each program needs some parameters: file names, learning parameters, sizes of codebooks etc All these must be given to the program in the beginning the programs are not interactive in the sense that they do not ask for any parameters during their running

#### 5.3 Program parameters

Various programs need various parameters All the parameters that are re quired by any program in this package have been listed below The meaning of the parameters is obvious in most cases. The parameters can be defined in any order in the commands

- $-noc$ Number of codebook vectors in the codebook.
- $-din$ Name of the input data file.
- $dout$ Name of the output data file.
- 
- -cout Name of the file to which the codebook vectors are stored.
- $\lceil$ -rlen Running length (number of steps) in training.
- -*alpha* Initial learning rate parameter.
- epsilon Relative learning rate parameter needed in the lvq- program
- win Window width parameter in the lvq-distribution in the lvq-distribution in the lvq-distribution in the lvq-
- $-knn$ Number of neighbors used in knn-classification.
- $-alpha\_type$  The learning rate function type (in training routines). Possible choices are linear function *(linear*, the default) and inverse function (*inverse\_t*). The linear function is defined as  $\alpha(t) = \alpha(0)$  (1.0  $\pm$  *t*/*fieli*) and the inverse function as  $\alpha(t)$   $=$ compute a computer step to the step that iteration step to the step that  $\mathcal{C}$ package the constant C is defined to be  $C = \frac{r}{en} / 100.0$ .
- -version Gives the version number of LVQ PAK.

It is always possible to give the -v parameter (verbose parameter), which defines how much diagnostic output the program will generate. The values can range from 0 upwards, whereby greater values will generate more output; the default value is 1.

 $\cdot v$  Verbose parameter defining the output level.

In most programs it is possible to give the  $-help$  1 parameter, which lists the required and optional parameters for the program

help Gives a list where the required and optional parameters are described

In the program lvg-run the user is prompted by bell sound when input is requested. The bell can be silenced with the parameter *-silent* by giving some greater value than

silent Silent parameter defining if the program lvq run will give bell sound in prompt

In the initialization and training programs the random-number generator is used to select the order of the training samples, etc. The parameter *-rand* defines whether a new seed for the random number generator is given; when any other number than zero is given, that number is used as seed, otherwise the seed is read from the system clock. Default value is zero (system clock is used

-rand Parameter that defines whether a new seed for the random number generator is defined.

Some auxiliary programs, not usually needed by the user, require the following parameters

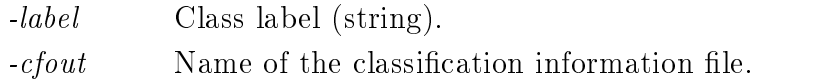

Some examples of the use of parameters

 $\ge$  eveninit -noc 200 -din exam1.dat -cout code1.cod -knn 3

An initialization program was called above to create a total of 200 entries into the codebook The input entries out of which the codebook vectors were formed were read from the file  $exam1.dat$  and the codebook was stored to the file  $code1.cod$ . The entries selected for initial values of the codebook vectors were supposed to fall inside the class borders which was tested automatically by knn-classification using the value  $k = 3$ .

```
> lvq1 -din exam1.dat -cin code1.cod -cout code1.cod -rlen 10000 -alpha 0.05
```
A training program  $( \log l)$  was called. The training entries were read from the file  $exam1.dat$ ; the codebook to be trained was read from the file  $code1.cod$ and the trained codebook vectors were resaved (in this case) to the same file  $code1.cod$ . Training was defined to take  $10000$  steps, but if there are fewer entries in the input file, the file is iterated randomly a sufficient number of times. The initial learning rate was set to  $0.05$ .

 $\sum$  accuracy -din exam2.dat -cin code1.cod

The recognition accuracy achieved with the codebook vectors stored in the file  $code1.cod$  was tested using the test data file  $exam2.dat$ .

#### 5.4 Using the command lines (an example)

The example given in this section demonstrates the direct use of command lines (it is thus not run under  $l vq$ -run). It is meant for an introduction to the application of this package, and it may be helpful to study it in detail. (The example may be run directly by the command make example.)

The data items used in the example are contained in this package. They consist of two data sets,  $ext{ex1.dat}$  and  $ext{ex2.dat}$ , one for training the codebook and the other for testing respectively Each data set contains - cepstralcoecient vectors picked up from continuous Finnish speech from the same speaker Each vector has a dimensionality of 20 and has been labeled to represent one phoneme

Below, the data sets are processed, the codebooks are formed, and the recognition accuracy is evaluated

#### 5.4.1 First stage: Codebook initialization

For the initialization of the codebook vectors one has to select first a set of vectorial initial values that are picked up from the training data one at a time All the entries used for initialization must fall within the borders of the corresponding classes, which is automatically checked by knn-classification. The initialization program takes care of that. The number of codebook vectors also has to be decided at that point For this speech recognition example a total number of about 200 codebook vectors seems to be a good choice.

The program *eveninit* selects the initial codebook entries from a given file with the same number of entries allocated to each class. (The program *propinit* would select the initial values so that their numbers in the respective classes are proportional to their a priori probabilities

 $\ge$  eveninit -din ex1.dat -cout ex1e.cod -noc 200

Now the codebook entries have been selected. This time we did not get the same number of entries to all classes because in certain classes there were not enough sample entries (e.g. in class  $D$  there were only four samples).

We can now check the number of entries selected for each class and the medians of the shortest distances using the program mindist

 $>$  mindist -cin exte.cod

The recognition accuracy depends on the number of codebook entries allo cated to each class. There does not exist any simple rule to find out the best distribution of the codebook vectors. In this example we use the method of iteratively balancing the medians of the shortest distances in all classes

The program *balance* first computes the medians of the shortest distances for each class and corrects the distribution so that into those classes in which the distance is greater than the average, entries are added, and from those classes in which the distance is smaller than the average, some entries are deleted. Thereafter one learning cycle of the optimized-learning-rate LVQ, or the  $\partial \nu q1$ procedure is automatically run within the program After this the medians of the shortest distances are computed again and displayed This program may be iterated, if necessary.)

 $\mu >$  balance -din ex1.dat -cin ex1e.cod -cout ex1b.cod

A global-parameter file for the learning-rate parameters, relating to the codebook *cout*, is also created by this program, and the recursively updated values of these parameters are left in this file, from which they are automatically read when next time calling the *olvq1* program (c.f. below).

Now the codebook has been initialized and learning can begin

#### 5.4.2 Second stage: Codebook training

The codebook will now be trained by the fastest and most robust of all the Learning Vector Quantization algorithms, namely, the optimized-learning-rate  $LVQ1, \text{ } \text{olv}q1.$ 

olvania din externe cin externe rlen externe component and rest externe r

The length of the training run has to be decided in the beginning. One should notice that if the program *balance* was used in initialization, one cycle of  $\partial \nu q \mathbf{1}$ was already included in it; therefore this training phase can be shorter by that amount. The initial values for the learning-rate parameters are automatically read from the global-parameter file, which was created by the program balance. For the run length, 5000 steps have here been chosen. In this example we do not use any fine-tuning by additional training programs.

It may have become obvious from the general description of the LVQ that an unknown vector is always classied by determining its nearest neighbor in the trained codebook

#### 5.4.3 Third stage: Evaluation of the recognition accuracy

Now the codebook entries have been trained to their final values and the resulting recognition accuracy relative to the codebook can be tested. In the package there exists another speech entry file,  $ex2.dat$ , that is statistically independent of the file  $ext{ext}.dat$  used in training. This file may be used for testing the trained codebook The program accuracy can be used to test the recognition accuracy relating to any codebook vector file and test data file.

 $\geq$  accuracy -din ex2.dat -cin ex10.cod

This program computes the recognition accuracy for each class separately and also the average over all the classes The recognition accuracy resulting in this example is expected to be - the - the - the - the - the - the - the - the - the - the - the - the - the - the -

## Fourth stage: Codebook visualization

**NOTE:** This stage is helpful but not necessary.

The trained codebook is now ready to be used for classification. In this package there are some visualization programs by which the distribution and clustering of any data entries (training samples or codebook vectors) can be checked.

The program sammon generates a mapping Sammon Jr - - from an n dimensional data space to the two-dimensional plane. The two-dimensional mapping approximates to Euclidean distances of the data space, and thus visualizes the clustering of the data The list of the mapped points can be visualized two-dimensionally. If option  $-eps$  is given an encapsulated postscript image of the result is produced

 $>$  sammon -cin ex10.cod -cout ex10.sam -rlen 100

The sammon program will store the two-dimensional image points in a similar fashion as the input data entries are stored.

#### Description of the programs of this package 6

#### $6.1$ Initialization programs

The initialization programs initialize the codebook vectors. The total number of codebook vectors is given as one parameter  $(-noc)$ .

 $\bullet$  eveninit - This program selects an equal number of codebook vectors to each class and sets their initial values. The codebook vectors are picked up from the file defined by the parameter  $-din$  and the selected vectors are left in the file defined by the parameter *cout*. Misclassified entries are rejected by the  $k$ nn-classification check automatically (whereby  $k$  may be defined by the parameter  $-knn$ ; its default value is 5).

 $\ge$  eveninit -noc 200 -din file.dat -cout file.cod [-knn 7]

The codebook vectors must be complete in all cases. Therefore, if the data input vectors are incomplete, eveninit first runs a replacement routine, where missing components are replaced by mean values of the corresponding components taking the class membership into account

 $\bullet$  propinit - This program dennes the number of codebook vectors for each class in proportion to the a priori probabilities of the classes

 $>$  propinit -noc 200 -din file dat -cout file cod [-knn 7]

The codebook vectors must be complete in all cases. Therefore, if the data input vectors are incomplete, *propinit* first runs a replacement routine, where missing components are replaced by mean values of the corresponding components taking the class membership into account

 $\bullet$  balance - This program adjusts the numbers of codebook vectors stored in the file defined by the parameter  $-cin$  and using training data stored in the file defined by the parameter  $-din$  so that the medians of the shortest distances between the codebook vectors in all classes are equalized. One learning cycle (all the data vectors in the training file are used once) based on the optimized-learning-rate LVQ1 algorithm is included in this program, whereby the 'learned' codebook vectors are left in the file indicated by the *-cout* parameter. Every time when this program is called, the initial learning rate parameters of the optimized-learning-rate  $LVQ1$ algorithm, for reasons explained in Sec.  $1.3.5$ , are set to 0.3, and when the program has been run, the values determined by Eq.  $(1)$  are left in a global parameter file associated with the respective codebook vector file. Notice that even if the program *balance* is iterated several times, only the last iteration is taken into account in  $\partial \nu \varphi_1$  learning.

 $\text{B}$  balance -din file.dat -cin code1.cod -cout code2.cod [-knn 7]

#### 6.2 Training programs

 $\bullet$  -  $ouq$   $I$  -  $\:$  I his is the optimized-learning-rate LVQ algorithm, recommended for the main learning algorithm. It must always be preceded by an initialization program eveninit or propinit and possibly by the program balance, too. No explicit learning rate parameters are defined in the command. If the initialization stage was terminated with the *balance* program optimized default values for the learning rate parameters were left by that program in the respective parameter file, from which they are automatically read by the  $\partial \nu q_1$ . If for initialization only the *eveninit* or the *propinit* program was used, the default values of the initial learning rates were set equal to  $0.3$  in those programs.

The training data is taken from the file defined by the parameter  $-din$ . and the codebook vectors from the file defined by the parameter  $-cin$ , respectively. The trained codebook vectors are left in the file defined by the parameter *cout* (which can be the same as *cin*). The number of training steps is defined by the parameter *-rlen*.

- $>$  olvq1 -din file.dat -cin file1.cod -cout file2.cod -rlen 10000 [-alpha\_type  $inverse_t$  [-snapinterval 1000] [-snapfile file.snap]
- $\bullet$  wal The original LVQ malgorithm. It can be used (with low *-alpha* value) for an additional fine-tuning stage in learning. The training data is taken from the file defined by  $-din$  and the codebook vectors to be fine tuned from the file defined by  $-cin$ ; the tuned codebook vectors are left in the file defined by  $\text{-} \textit{cout}.$ 
	- lvq din ledat cin lecod cout le
	cod alpha rlen  $\left[ -alpha\_type\ inverse\_t \right]$   $\left[ -snapinterval\ 1000 \right]$   $\left[ -snapfile\ file,snap \right]$

 $\bullet$  tvgz - The LVQ2.1 version of the LVQ algorithms. It can be used (with low  $\text{-}alpha$  value) for another additional fine-tuning stage in learning. The relative width of the 'window' into which the training data must fall is defined by the parameter  $-win$ .

l din letter alphabet cout less alphabet cout less alphabet cout alpha distribution of the court of the court win - alpha type inverse the snaple less that is not so that it is not so that it is not so that it is not so

- $\bullet$  tvg3 The LVQ3 version of the LVQ algorithms. It can be used (with low  $-alpha$  value) for additional fine-tuning stage in learning. The relative learning rate parameter *-epsilon* is used (multiplied by the parameter  $-alpha$ ) when both of the nearest codebook vectors belong to the same class. The relative width of the 'window' into which the training data must fall is defined by the parameter  $-win$ .
	- lvq- din ledat cin lecod cout le
	cod alpha epsilon rlen win - alpha type inverse the snapping the snaping the state of the state  $\mathcal{C}$ snapfile file.snap

#### 6.3 Recognition accuracy program

 $\bullet$  accuracy - The recognition accuracy is evaluated. The codebook vectors are taken from the file defined by the parameter  $-cin$ , and the test entries from the file defined by the parameter  $-din$ , respectively. Optionally this program creates a classification information file needed in testing the statistical signicance of the di erence between two classiers by using program mcnemar

 $\sigma >$  accuracy -din file. dat -cin file. cod [-cfout file. cfo]

#### 6.4 Classification program

 $\bullet$  classify - The classifications of unknown data vectors are found. The codebook vectors are taken from the file defined by the parameter  $-cin$ , and the entries to be classified from the file defined by the parameter  $-din$ , respectively. The classification results are saved to the file defined by the parameter *-dout*. Optionally this program creates a classification file that contains only the labels of classified vectors.

 $\langle \rangle$  classify -din file. dat -cin file. cod -dout file. cla  $\langle$ -cfout file. cfo]

#### 6.5 Monitoring programs

- $\bullet$  show labs Displays the class labels and the numbers of entries in each  $\bullet$ class of a given file.
	- $>$  showlabs -cin file.cod

 $\bullet$  mindist - Displays the medians of the shortest distances between codebook vectors in each class and the standard deviations of entries in each class in the corresponding input data file (if given).

 $>$  mindist -cin file.cod [-din data.dat]

 $\bullet$   $\emph{stadev}$  - Displays the medians of the shortest distances between data vectors in each class and the standard deviations of entries in each class

 $\frac{1}{s}$  stddev -din data.dat

 $\bullet$  sammon - Generates the Sammon mapping Sammon Jr. 1969 from  $n$ dimensional input vectors to 2-dimensional points on a plane whereby the distances between the image vectors tend to approximate to Euclidean distances of the input vectors. If option *-eps* is given an encapsulated postscript image of the result is produced. Name of the eps-file is generated by using the output file basename (up to the last dot in the name) and adding the ending  $\text{ }s\text{a}.\text{eps}$  to the output filename. If option  $\text{ }-ps$  is given a postscript image of the result is produced. Name of the ps-file is generated by using the output file basename (up to the last dot in the name) and adding the ending  $\text{\emph{ }s}$  as to the output filename.

In the following example, if the option  $-eps 1$  is given, an eps file named file\_sa.eps is generated.

 $\sigma >$  sammon -cin file.cod -cout file.sam -rlen 100 [-rand 1] [-eps 1] [-ps 1]

 $\bullet$  mcnemar - Computes the statistical significance of the difference between classification results of two classifiers that have been tested with the same data. As input, two classification information files created by *accuracy* are required

 $>$  mcnemar file1.cfo file2.cfo

#### 6.6 Auxiliary subprograms

These programs are normally not applied by the user They are mainly used by the other programs as subroutines

 $\bullet$  elimin - Eliminates those entries in a given file that are classified to the wrong class when using the knn-classifier. The purpose is to ignore those entries that lie on the wrong side of the class borders when initializing the codebook vectors. (Here 7 nearest neighbors are used in the classification

 $\geq$  elimin -din file.dat -cout file.elim -knn 7

 $\bullet$   $\emph{extract}$  - Selects and saves only those entries that belong to a given class (here class  $'K'$  is given).

 $\triangleright$  extract -din file. dat -cout file. ext -label K

- $\bullet$  pick Picks a given number of entries from a file.  $\frac{p}{\sqrt{p}}$  pick -din file.dat -cout file.pic -noc 10
- setlabel Sets the labels of the codebook vectors in a codebook by nding a given number of nearest entries in the entry file and selecting the label by ma jority voting over them

 $\epsilon >$  setlabel -din file.dat -cin file1.cod -cout file2.cod -knn 5

 $\bullet$   $\kappa n n t e s t$  - The recognition accuracy is computed using the k-nearestneighbors classifier. Each entry is classified using majority voting with respect to a given number of nearest neighbors in the codebook This algorithm is primarily meant for a subprogram in the initialization of the codebook vectors, but can be used as an independent classifier, too.

 $\frac{1}{2}$  knntest -din file.dat -cin file.cod -knn 5

#### $\overline{7}$ **Advanced features**

Some more advanced features has been added into the LVQ PAK program package in Version 3.0. These features are intended to ease the usage of the package by o ering ways to use eg compressed data les directly and to save snapshots of the map during the training run

- Missing components in input data entries are allowed
- $\bullet\,$  Buffered loading (the whole data file need not be loaded into memory at once
- $\bullet\,$  Reading and writing of:
	- compressed files
	- $-$  stdin/stdout
	- piped command
- $\bullet$  snapshots of the codebook during teaching
- $\bullet$  Environment variables

### Missing components in input data entries

In many applications, sensor failures, recording errors and resource limitations can prevent data collection to complete each input vector. Such incomplete training examples still contain useful information, however, and can be used in pattern recognition. For example, partial data can still be used to determine the distribution statistics of the available vector components Samad etal --Kaski --

For incomplete input data vectors the LVQ PAK has the possibility to mark the missing values by a predefined string  $(x)$  by default). The LVQ PAK routines will compute the distance calculations and reference vector modification steps using the available data components

**NOTE:** If there are missing components in the data files, some functions may produce misleading results For example if an input vector is compared against several data vectors where some of the vectors have missing components, the distances are not comparable because there are then di erent number of com ponents in di erent cases On the other hand if an incomplete data vector is compared against a set of complete codebook vectors, the distances are comparable, because in all cases there are an identical number of components.

**NOTE:** If some specific component is missing in all input data vectors, the results conserning that component are meaningless. The component should be removed from the data files.

## Buffered loading

This means that the whole data set doesn't have to be loaded in memory all the time. LVQ  $PAK$  can be set, for example, to hold max  $10000$  lines of data in memory at a time. When the 10000 data vectors have been used, the next intervals are loaded over the old ones The building is a state of the old ones The building is a state of transparent to the user and it works also with compressed files.

Note that when the whole file has been read once and we want to reread it. the file has to be rewound (for regular files) or the uncompressing command has to be rerun. This is done automatically and the user need not to worry about it, but some restrictions are enforced on the input file: If the source is a pipe, it can't be rewound. Regular files, compressed files and standard input  $(i$ f it is a file) work. Pipes work fine if you don't have to rewind them, ie. there is no end in the data, or the number of iterations is smaller than the number of data vectors

 $-buffer$  Defines the number of lines of input data file that are read at a

Most programs support the bu ered reading of data les It is activated with the command line option -buffer followed with the maximum number of data vectors to be kept in memory. For example, to read the input data file 10000 lines at a time one uses

 $>$  lvq1 -buffer 10000 ...

## Reading and writing compressed files

To read or write compressed files just put the suffix  $qz$  at the end of the filename. The file is automatically uncompressed or compressed as the file is being read or written. LVQ\_PAK uses 'gzip' for compressing and uncompressing. It can also read files compressed with regular UNIX compress-command. The commands used for compressing and decompressing can be changed with command line options or at compile time

Example: with  $l\nu q1$ , to use a compressed data file for teaching:

 $>l\nu q1$  -din data.dat.gz...

## Reading and writing stdin/stdout

To use standard input or output, use the minus sign  $('')$  as a filename. Data is then read from  $stdin$  and written to  $stdout$ . For example, to read training data from stdin with vsom:

 $>l\nu q1$  -din - ...

## Reading and writing piped commands

If you use a filename that starts with the UNIX pipe character  $('')$ , the filename is executed as a command. If the file is opened for writing the output of the  $LVQ$  command is piped to the command as standard input. Likewise, when the file is opened for reading the output of the command is read by the LVQ programs

For example

 $>l\nu q1$  -cin "|eveninit ..." ...

would start the program *eveninit* when it wants to read the initial codebook. However, the same thing could be done with:

```
\ge eveninit \ldots | lvq1 -cin - \ldots
```
## Snapshots

Saves snapshots of the codebook during training

-*snapinterval* Interval between snapshots.

 $-snapfile$  Name of the snapfile. If the name given contains string  $\%d'$ , the number of iterations taken so far is included to the filename.

The interval between snapshots is specified with the option *-snapinterval*. The snapshot filename can be specified with the option  $\text{-}snapfile$ . If no filename is given, the name of the output code file is used. The filename is actually passed to 'sprintf(3)' as the format string and the number of iterations so far is passed as the next argument. For example:

 $\langle v \rangle$  snapinterval 10000 -snapfile "ex. %d.cod"...

gives you snapshots files every 10000 iterations with names starting with: excode experimental experimental experimental experimental experimental experimental experimental experimental

## Environmental variables

Some defaults can be set with environment variables

LVQSOM\_COMPRESS\_COMMAND Defines the command used to compress files. definition of the contract of the contract of the contract of the contract of the contract of the contract of

- LVQSOM\_UNCOMPRESS\_COMMAND Defines the command used to decompress files. Default: "gzip -d -c  $\%$ s"
- LVQSOM\_MASK\_STR Defines the string which is used to replace missing input vector components. Default: "x"

## Other new options

- -mask\_str Defines the string which is used to replace missing input vector components
- -compress\_cmd Defines the compress command.
- $-uncompress\_cmd$  Defines the uncompress command.

By default the components of the data vectors that are marked with  $x'$  are ignored. This string can be changed with the  $-mask\_str$  option. For example,  $>$  lva1 -mask\_str "MIS"...

would ignore components thats are marked with string 'MIS' instead of 'x'. The string is case insensitive

The command used to compress files can be changed by giving the option compress\_cmd. Similarly the uncompress command can be changed by giving the option *-uncompress\_cmd*.

## Comments and experiences of the use of 8 this package

Comments and experiences of the installation and use of these programs are welcome, and may be sent to the e-mail address  $\log\phi$  cochlea.hut.fi.

#### 8.1 Changes in the package

No changes to the central recognition algorithms have been made; the latter have been used successfully as such over many years. Therefore, if you already have used previous Versions of LVQ\_PAK, you should not notice any significant di erences in accuracies yielded by the Version neither However the total computing time, on account of the improved *balance* program as well as some improvements in the best matching unit search, will now be shorter. The following are the details that have been changed from the Version 1.0:

0. The only change made to Version  $1.1$  was a bug fix in the allocation of memory

- 1. In Version 2.0 the following changes have been made: For the recursion the -the found text text in the characteristication is the characteristic text of the state of the control of Thereby the indexing in Eq - is slightly changed from Versions and  $\mathbf{M}$  and  $\mathbf{M}$  are numerical results but on the numerical results but on the numerical results but on the numerical results but on the numerical results but on the numerical results but on the numerical results in publications you should refer to the new form
- 2. The program *balance* has been made faster in several ways, by avoiding unnecessary operations. In Versions 1.0 and 1.1 it eventually also changed the number of codebook vectors defined in the command line. In Version 2.0 this number is kept constant. If no samples after the  $knn$ test are left in some class, one codebook vector, picked from the samples. is anyway taken to it
- Since the randomnumber generators in di erent computers are not iden tical, we have programmed our own formula into the procedures; now the examples computed by the discussion are supposed to the discussion of  $\mathbb{R}^n$ tical results provided that they use a similar arithmetic
- 4. The LVQ3 algorithm has been added.
- Several amendments which are invisible to the user but make the system more logical, have been made to control programs.
- 6. In Version 2.1 the following changes have been made: It is now possible to put comment lines into the data files. The comment lines begin with  $\mu$  and they are ignored while reading the data.
- 7. We have included a program *classify*, that produces the classifications of unknown data vectors
- 8. It is possible to use unlabeled data vectors with the program *classify*.
- If there are equal vectors in the input data set of the sammon program it now discards all of them except one. Previously such vectors corrupted the computation of the Sammon mapping
- 10. We have corrected one error in the documentation. The Eq. 5 is now in the correct form
- 11. The routines for the search of the best matching unit are improved. For each codebook vector the computation of the distance between the sample vector and the codebook vector is terminated if the subdistance is already greater than the distance for the current best matching unit. This improvement will decrease the computing time considerably for longer vector lengths
- 12. In Version 3.0 it is possible to have missing components in input data vectors
- 13. In Version 3.0 it is possible to use an inverse function as a learning rate function -t
- 14. In Version 3.0 it is possible to read the input data files in pieces, i.e. to have only a portion of the whole data in main memory at a time. This will enable using the SOM\_PAK programs in PC-machines with large data files.
- 15. In version 3.0 there are several new 'advanced' features to allow reading and writing of compressed files, stdin and stdout, and piped commands.
- 16. In version 3.0 it is now possible to save 'snapshots' of the state of codebook during training
- 17. The only change made to Version 3.1 was a bug fix in the random ordering of data

# References

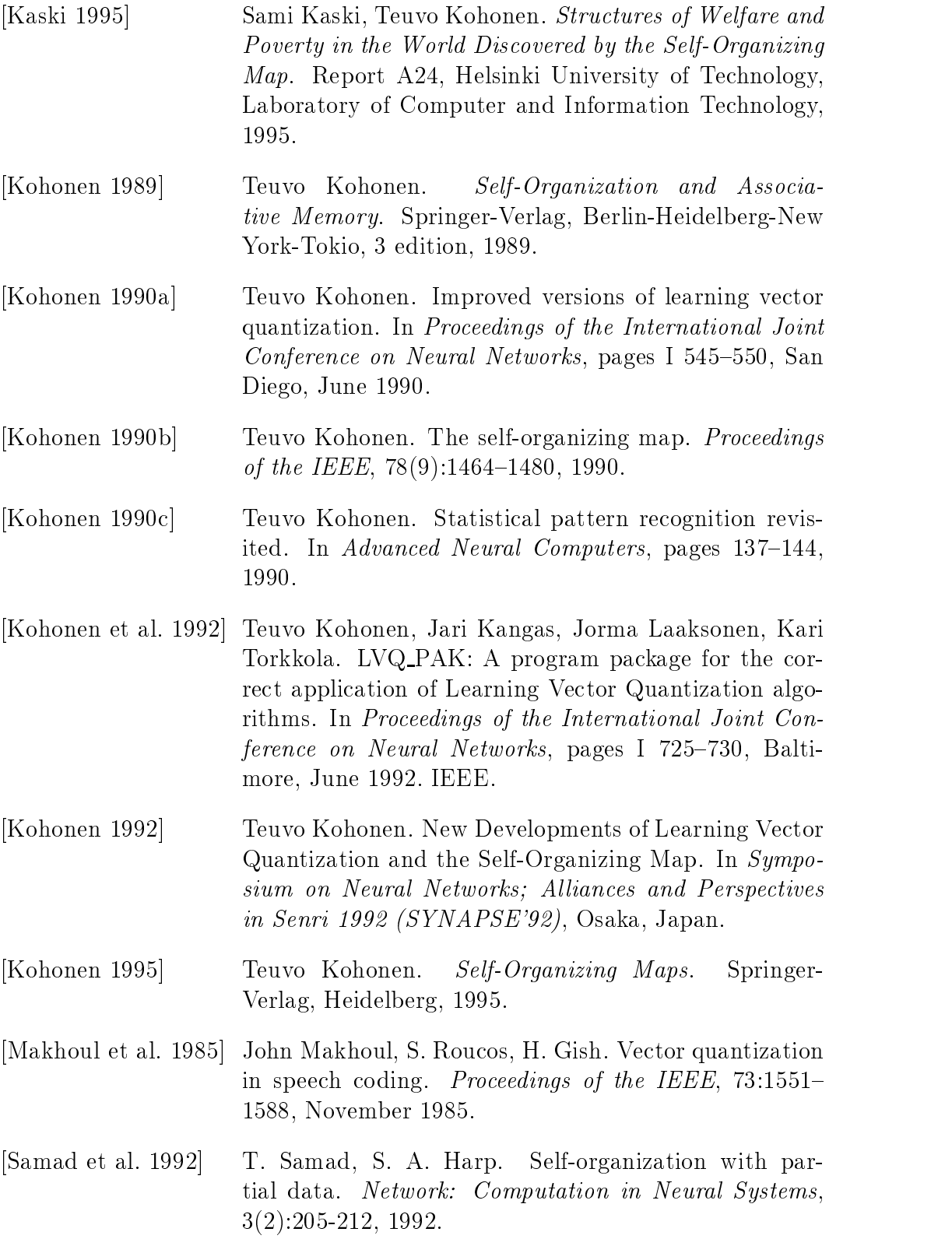

, <u>- - - - - - - - - - - - - - - -</u> John W. Sammon Jr. A nonlinear mapping for data structure analysis. IEEE Transactions on Computers, C
- May - -